## *My Sent E-Mails*

To view the e-mails you've sent through the *FlexMLS* system, open the *FlexMLS* Contact menu, and then click **My Sent E-Mails**. The system displays the View My Sent E-Mails screen.

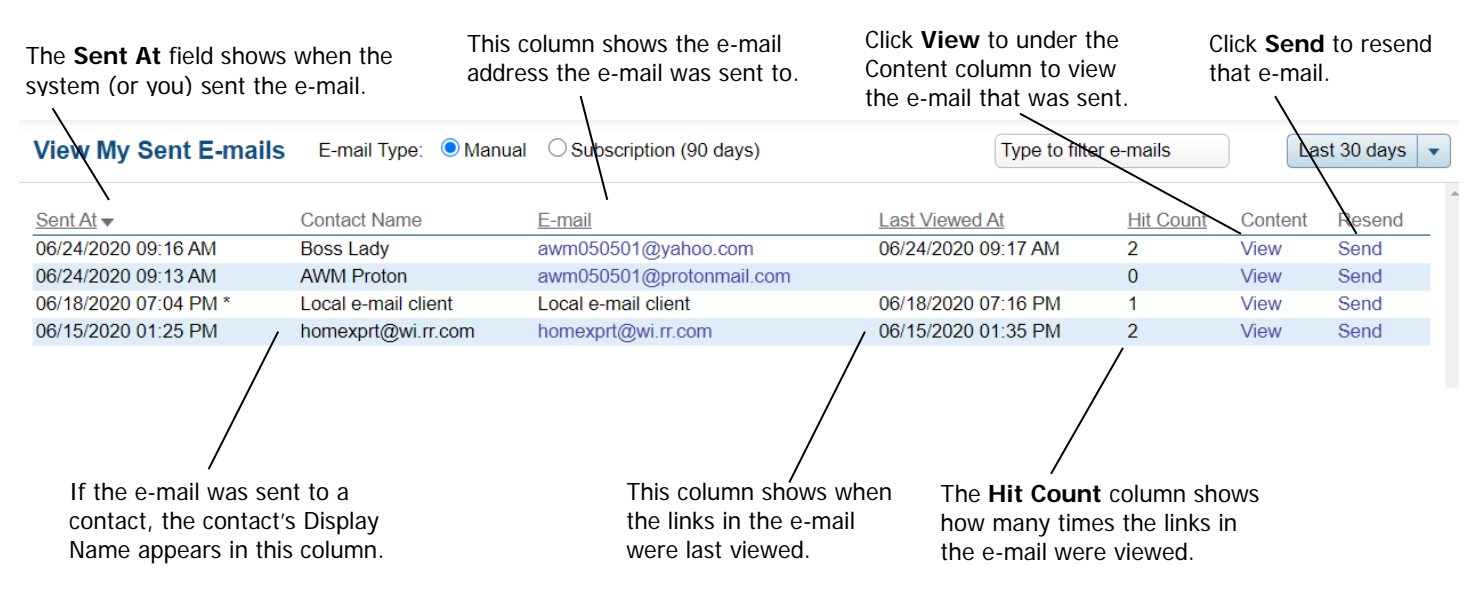

E-mail Type determines what e-mails are shown; the default when entering this screen is Manual, which displays the manually sent e-mails. To view e-mails sent by subscription within the past 90 days from the date sent, select **Subscription**.

E-mail Type: ● Manual ○ Subscription (90 days)

The Filter field allows you to search/filter displayed e-mails by Contact name; you may search for sent e-mails using either part or all of the Display Name.

The Filter drop-down menu allows you to see e-mail activity for the time selected. Any filter that is chosen that includes e-mails older than 30 days will show only the Sent At date and time, the Contact name, e-mail address sent to, Last Viewed At date and time, and the Hit Count. View and Send are not available.

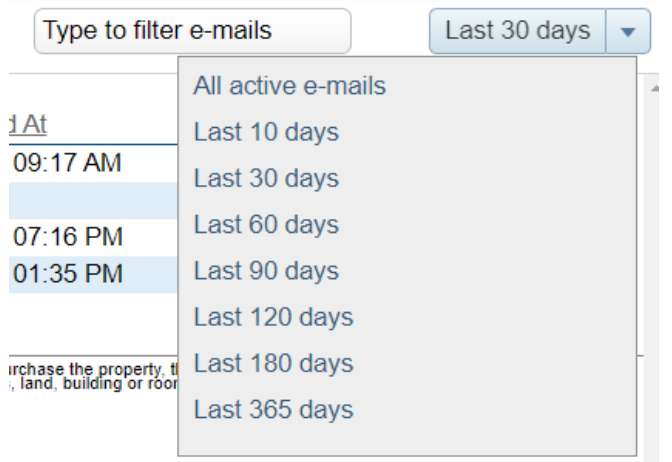